## **CARA MENJALANKAN PROGRAM**

Kebutuhan untuk mengakses aplikasi rekomendasi lowongan bagi pencari kerja menggunakan framework laravel, yaitu:

- 1. Browser (Google Chrome atau Microsoft Edge)
- 2. Koneksi internet

Berikut ini panduan cara menjalankan program dapat dilihat di bawah ini:

- A. Register
	- 1. Buka browser, lalu kunjungi url [http://47.254.207.10/.](http://47.254.207.10/) Kemudian akan tampil halaman awal seperti berikut.

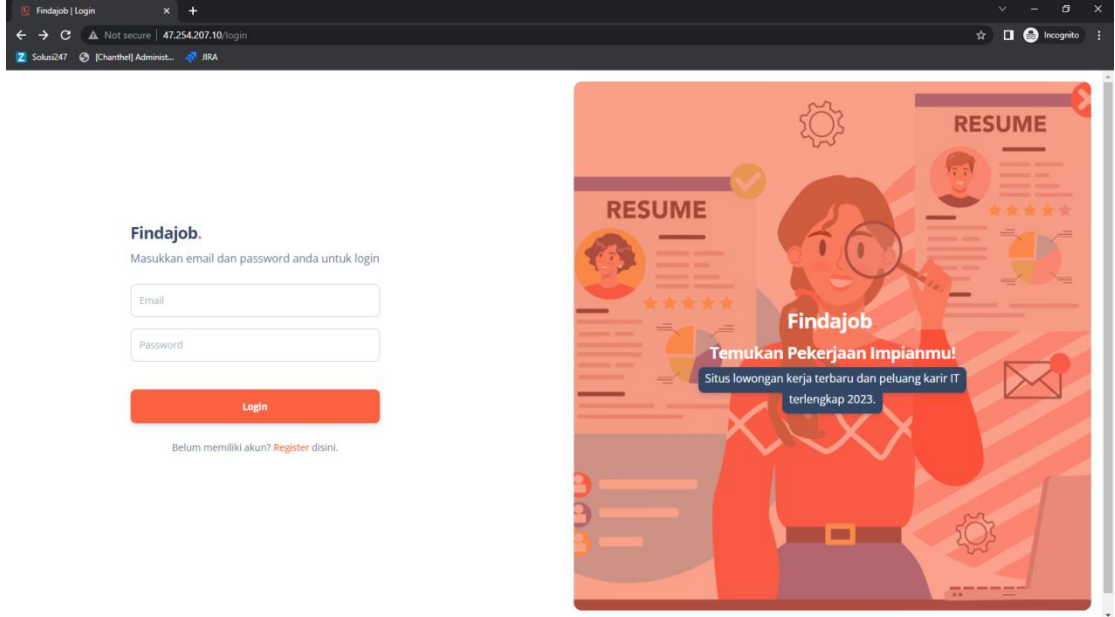

2. Buat akun dengan klik register seperti pada gambar berikut

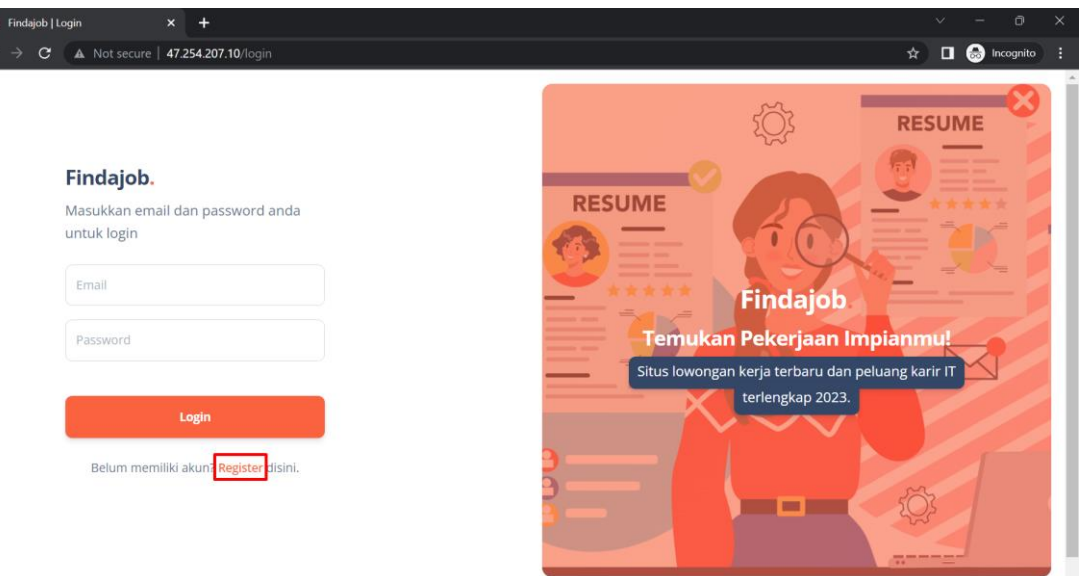

3. Lengkapi form yang terdapat pada halaman register. Masukkan nama lengkap, email dan kata sandi Anda. Kemudian klik Daftar. Aplikasi akan melakukan validasi masukan pengguna dan memberikan pesan apabila terdapat kesalahan. Apabila data sudah diisi klik Daftar. Maka registrasi akun berhasil dibuat.

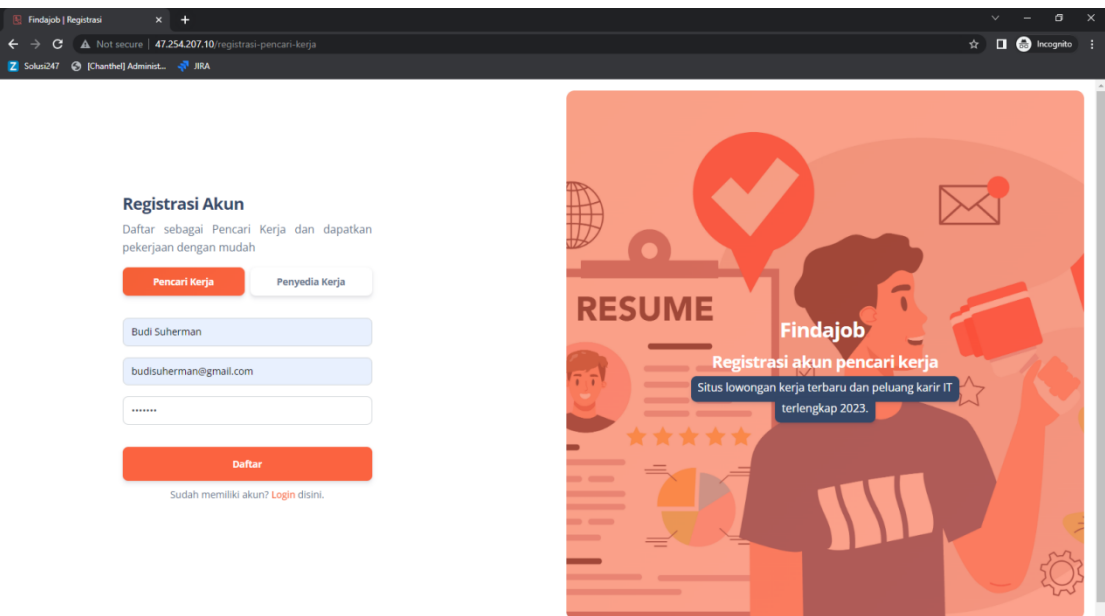

- B. Lengkapi Profil Pencari Kerja
	- 1. Pencari kerja harus melengkapi data berupa alamat, tempat lahir, tanggal lahir, jenis kelamin, nomor telepon, dan agama. Isi form tersebut lalu klik Selanjutnya.

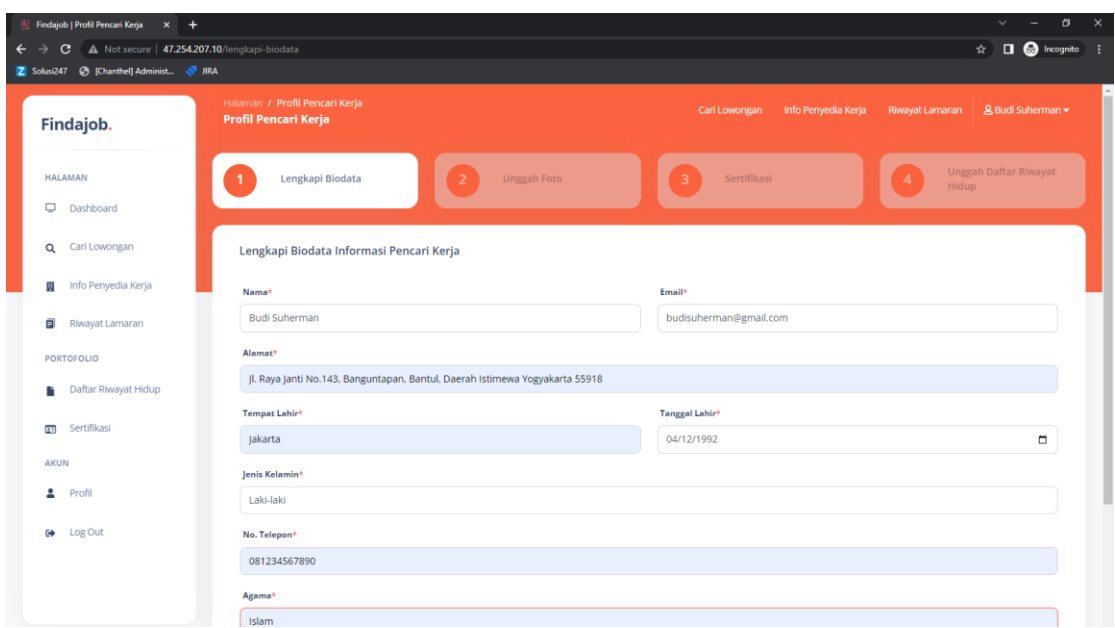

2. Setelah melengkapi data, pencari kerja dapat mengunggah foto profilnya. Klik *choose file* dan pilih foto setelah itu klik Selanjutnya. Foto yang bisa diunggah hanya format JPG atau PNG dengan ukuran maksimal 5 MB. Bagian ini merupakan opsional atau dapat dilewati.

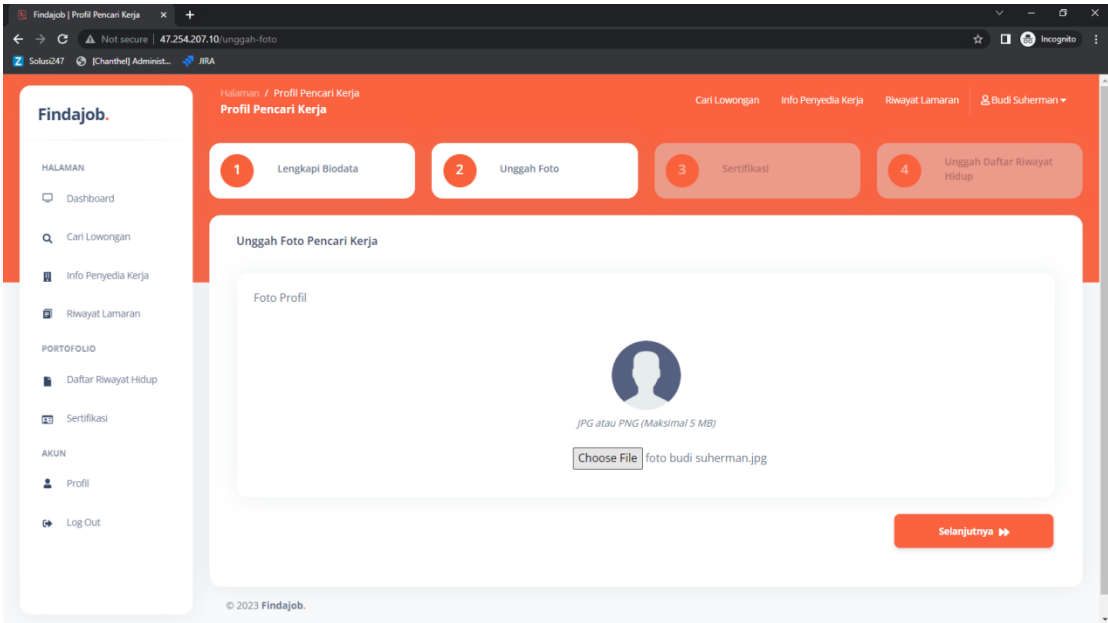

C. Lengkapi Daftar Riwayat Hidup

Kemudian unggah daftar riwayat hidup dengan klik tombol Choose File lalu klik Selanjutnya. Daftar riwayat hidup yang telah diunggah dapat diakses oleh

penyedia kerja. Gunakan format daftar riwayat hidup yang telah disediakan untuk

performa penilaian lamaran pekerjaan yang lebih baik.

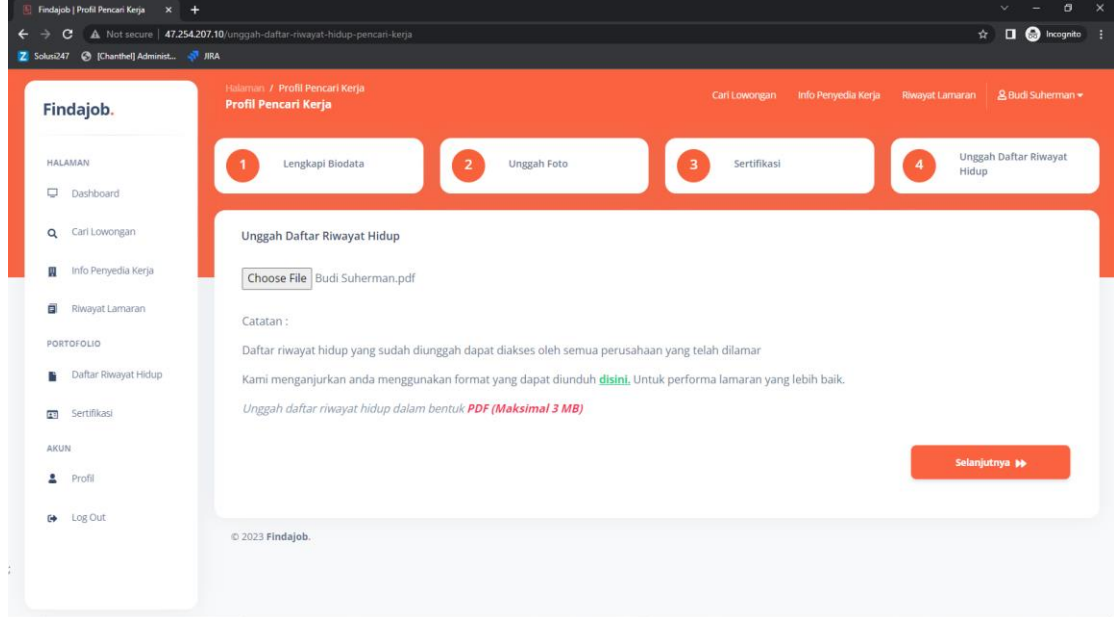

D. Cari dan Filter Lowongan

Secara bawaan sistem akan otomatis melakukan pencarian dan filter lowongan berdasarkan pendidikan, jurusan, dan usia pencari kerja sesuai profil pengguna. Pencari kerja juga dapat melakukan pencarian dan filter lowongan berdasarkan minimal pendidikan, jurusan pendidikan dan usia yang diinginkan.

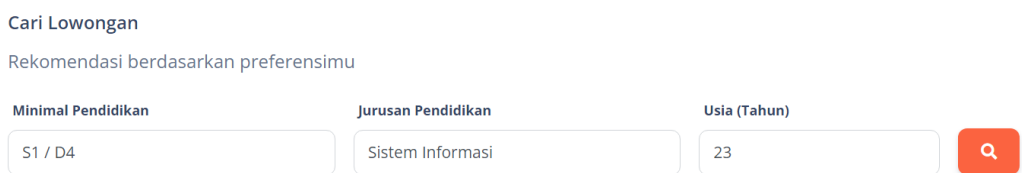

## E. Tampilkan Rekomendasi Lowongan

Hasil dari pencarian dan filter lowongan berdasarkan pendidikan, jurusan, dan usia pencari kerja adalah menampilkan rekomendasi lowongan. Lowongan yang tampil adalah apabila semua pendidikan, jurusan, dan usia sesuai dengan filter yang tersedia.